## **ЛАБОРАТОРНАЯ РАБОТА 6**

MS Word. Формулы, создание и обработка графических объектов.

- 1. Создать документ MS Word c именем вида Фамилия-поля.
- 2. Установить поля страницы по 5 см с каждой стороны.
- 3. Набрать предложенные ниже формулы двумя способами: посредством **MS Equation** и через команду **Вставка-Формула**, и оформить их по образцу:

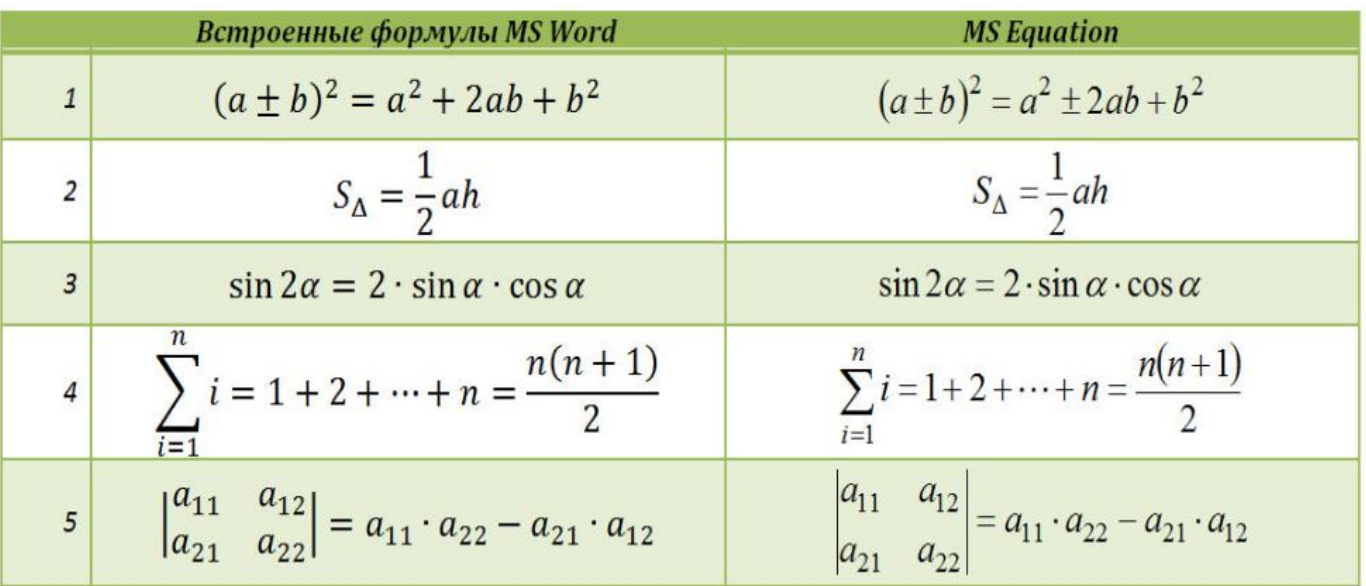

4. Начертите блок-схему

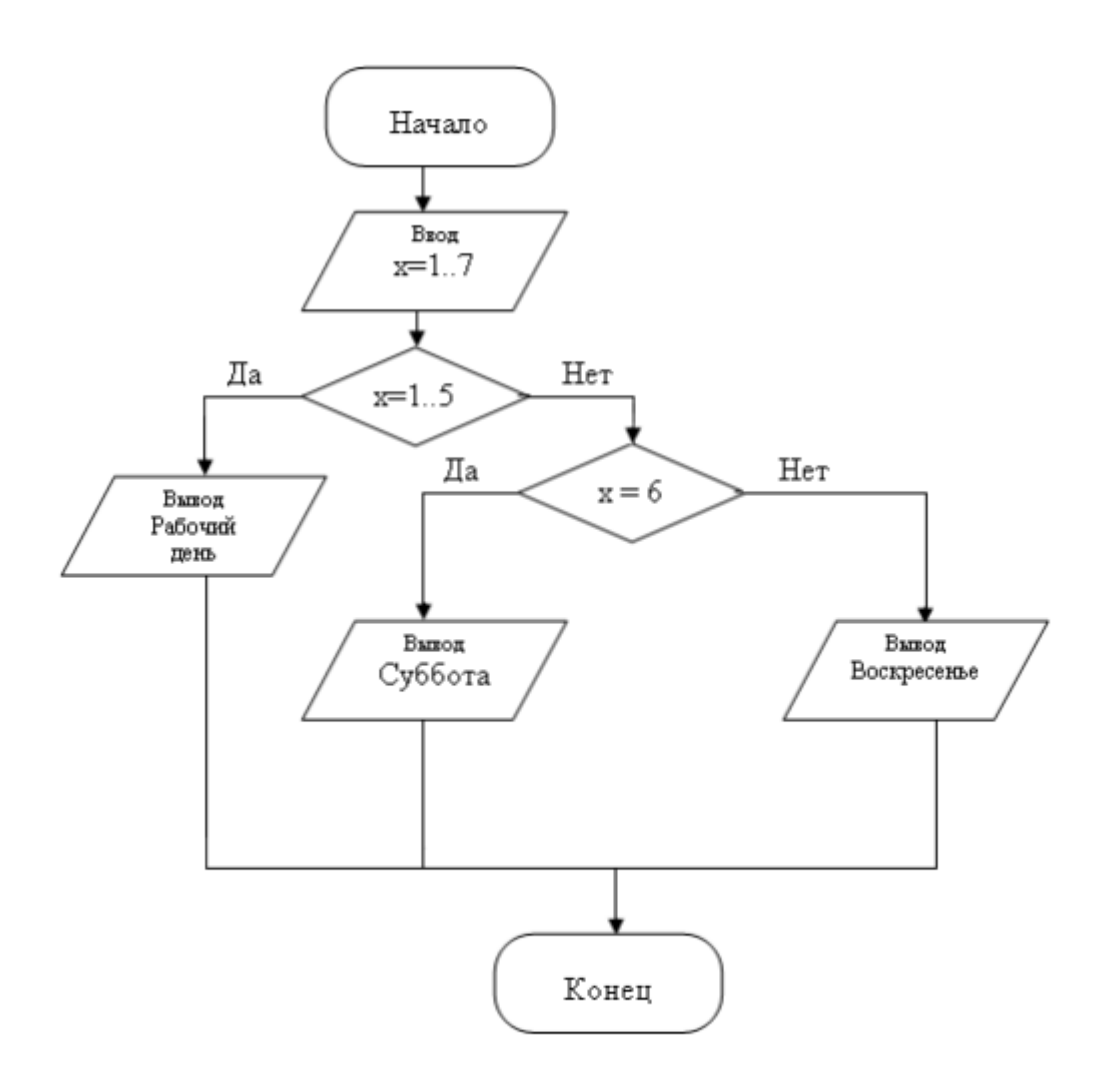

Рис. 20. Блок-схема

- 5. По окончании работы сгруппируйте все нарисованные объекты.
- 6. Добавьте подпись к рисунку: Рис. 1. Блок-схема

Разработайте блок-схему к программе, которая находит корни квадратного Для уравнения.  $\overline{B}$ блок-схему формулы вставки  $x = \frac{-b \pm \sqrt{b^2-4ac}}{2a}$  воспользуйтесь командой: вкладка ленты *Вставка* панель инструментов Символы > кнопка П Формула . Выберите уже имеющуюся формулу или вставьте новую.

7. Выберите тип диаграммы – Организационная диаграмма. Постройте по образцу.

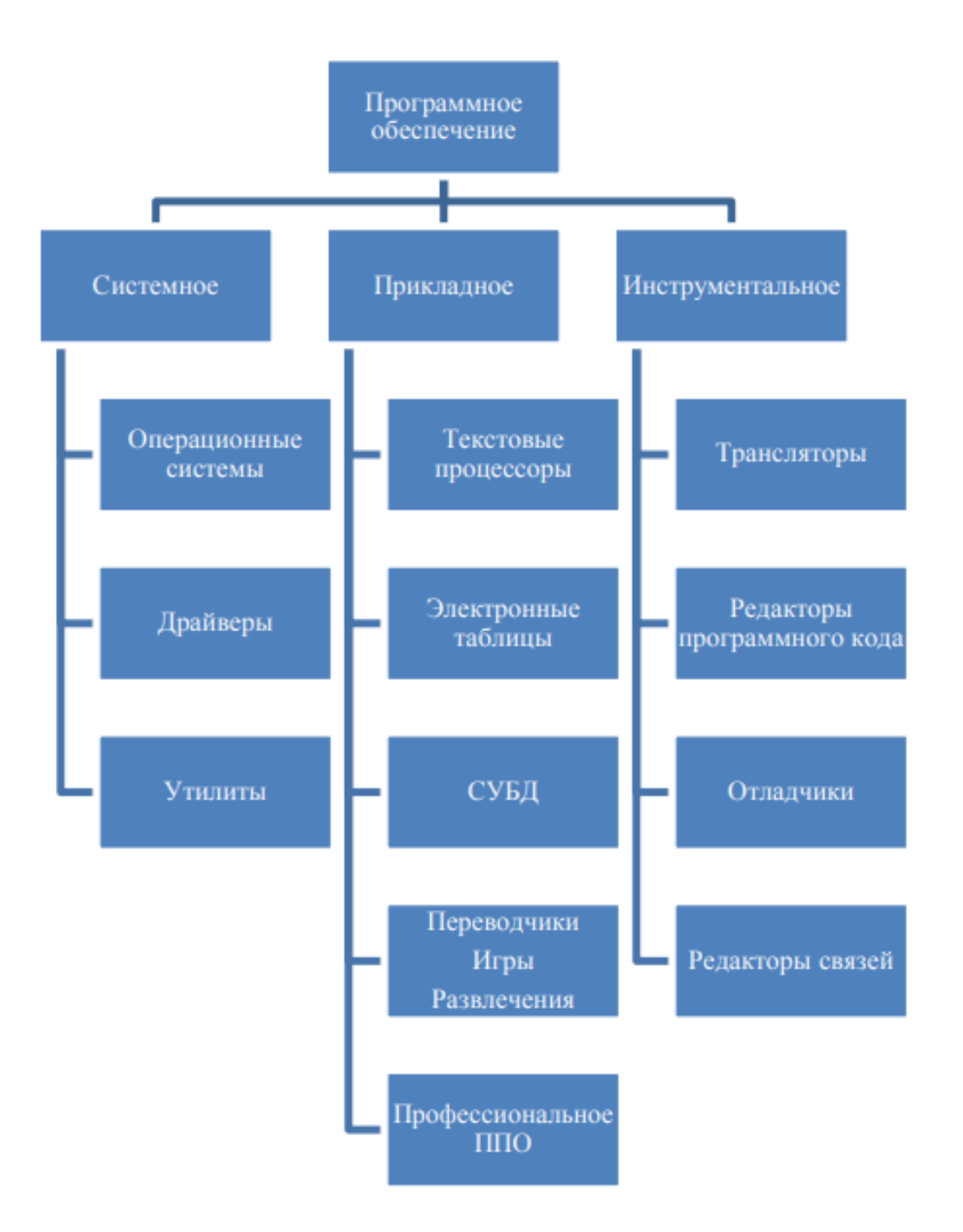